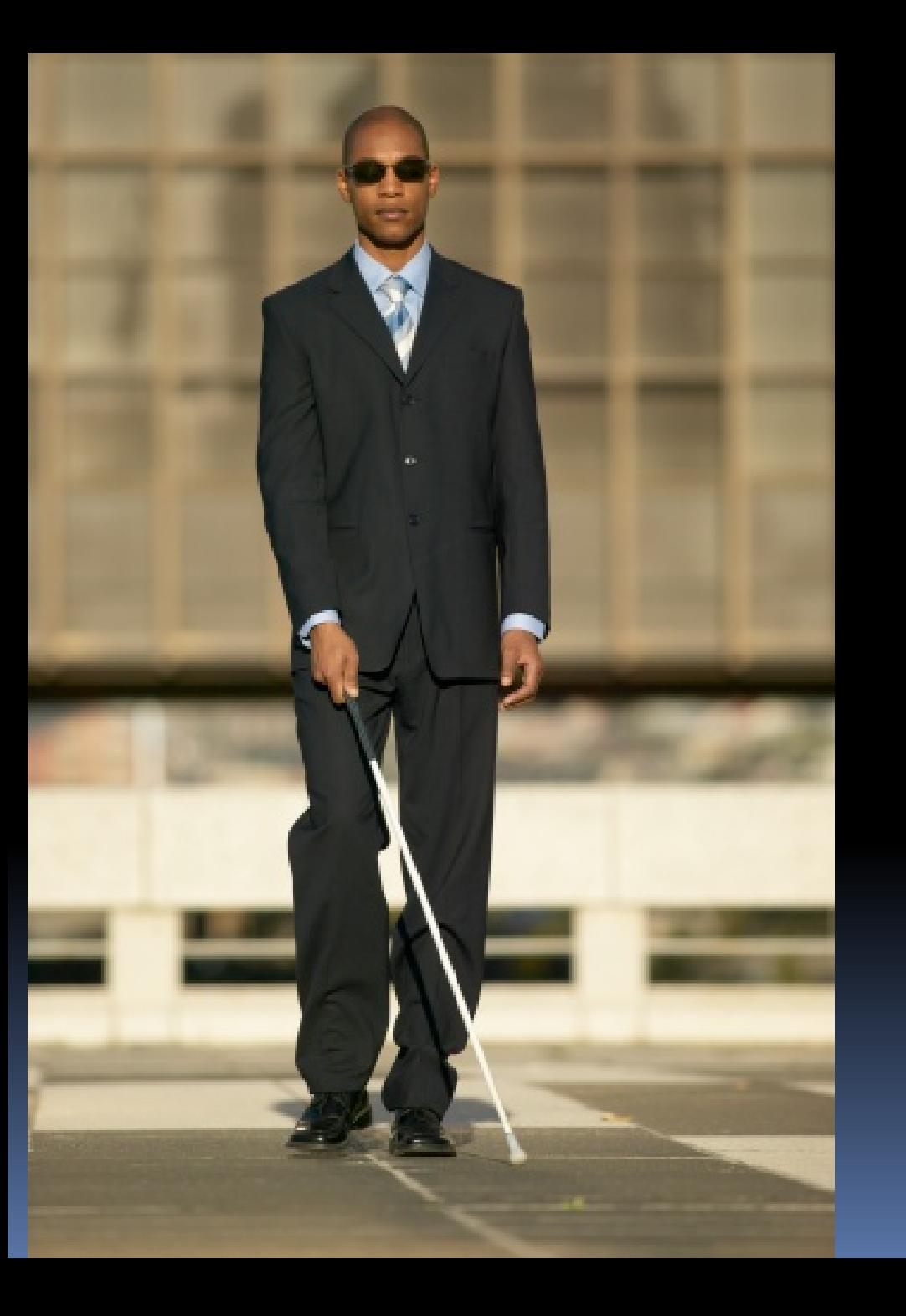

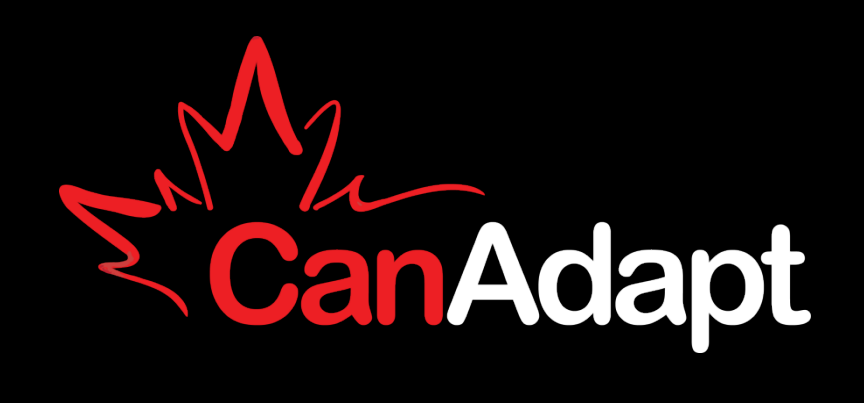

#### Intro à les essentiels de

# **MOBILE POUR WCAG**

**© CanAdapt Solutions Inc. can-adapt.com david@can-adapt.com** 

#### These slides are online

# **www.davidmacd.com/slides/qc**

# **C'EST QUOI WCAG?**

# **Règles pour l'accessibilité des contenus Web (WCAG) 2.0 Web Content Accessibility Guidelines**

#### Who are we?

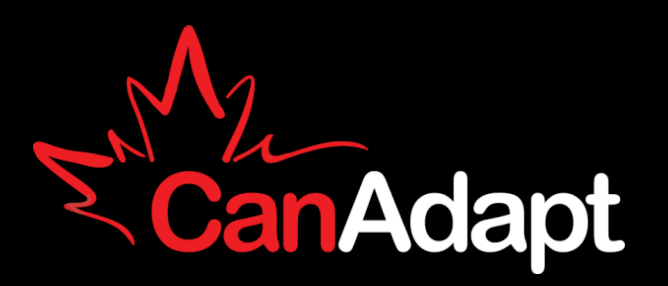

- David MacDonald
- Président de CanAdapt Solutions
- 15 ans de travail avec les personnes avec des déficiences
- Vétéran de l'équipe WCAG (13 ans)
- expert invitée du W3C HTML5 WG, Mobile TF etc.
- Pas une voix officielle de W3C

#### david@can-adapt.com

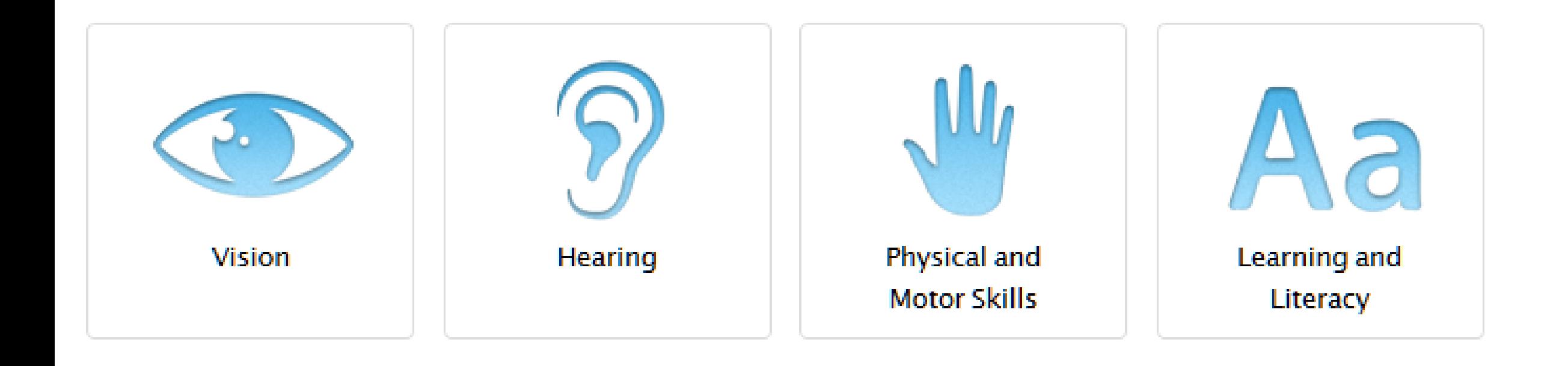

- Lecteur d'écran
- Zoom / Taille du texte
- Contraste de Couleur
- Clavier Bluetooth
- **Braille**
- Appareil auditif Bluetooth
- Allumez légendes
- Reconnaissance vocale
- Controle de selection
- Réduire le mouvement de l'écran
- «AssistiveTouch»

# **WCAG 2.0**

#### 4 Principes

12 Règles

38 critère de succès

\*AA (62 for AAA)

# **La vue du 10,000 pieds**

### Le WCAG et disponible en Français

• <http://www.w3.org/Translations/WCAG20-fr/>

### 4 Principles

- **perceptible**
- **utilisable**
- **compréhensible**
- **robuste**

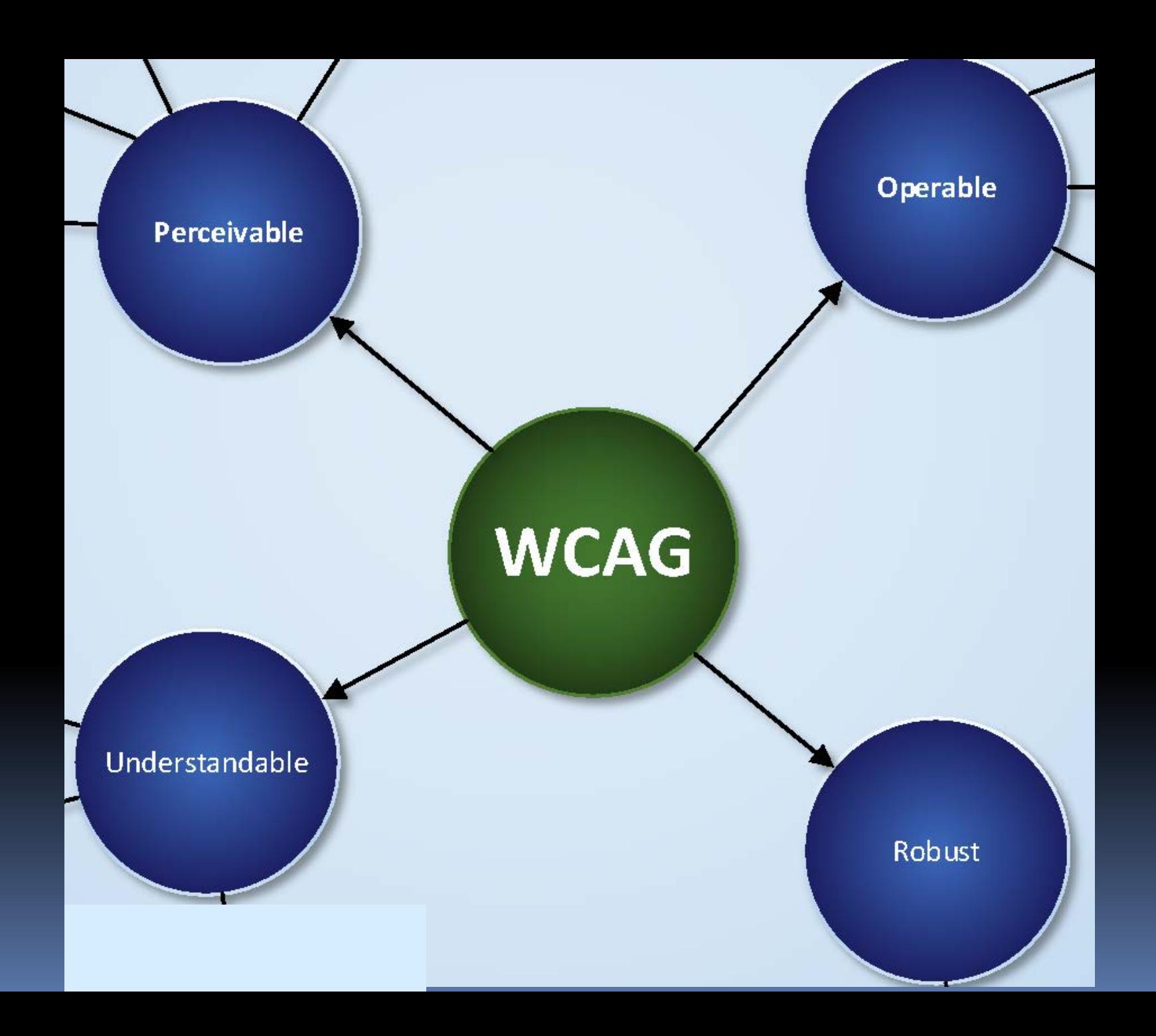

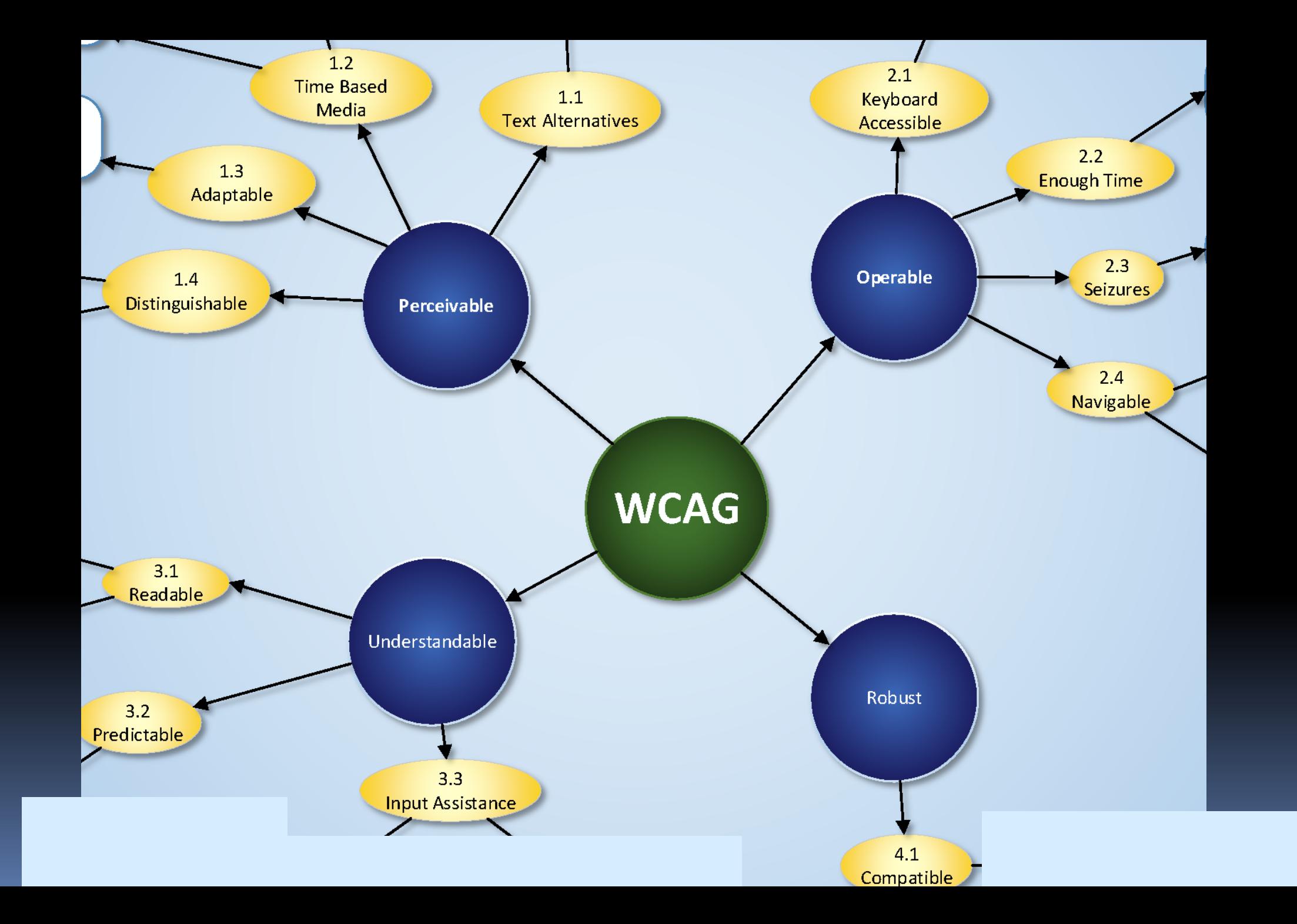

#### **WCAG 2 Level A, AA**

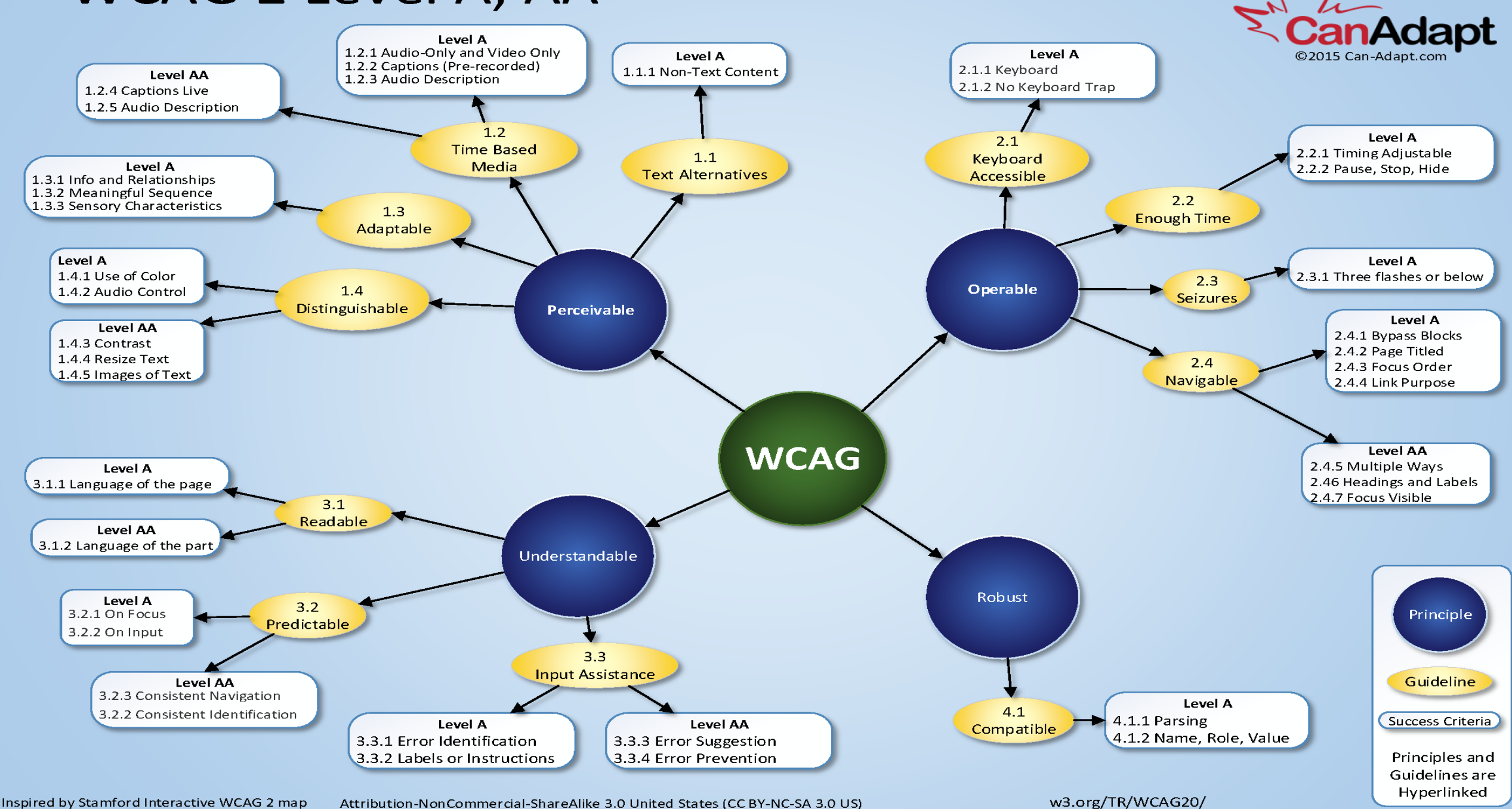

#### RULE #1 for HTML apps and Responsive

# Suivez le WCAG 2

# pour Cha<sub>c</sub>e C<sub>e</sub> Charles breakpoint

#### **DESKTOP**

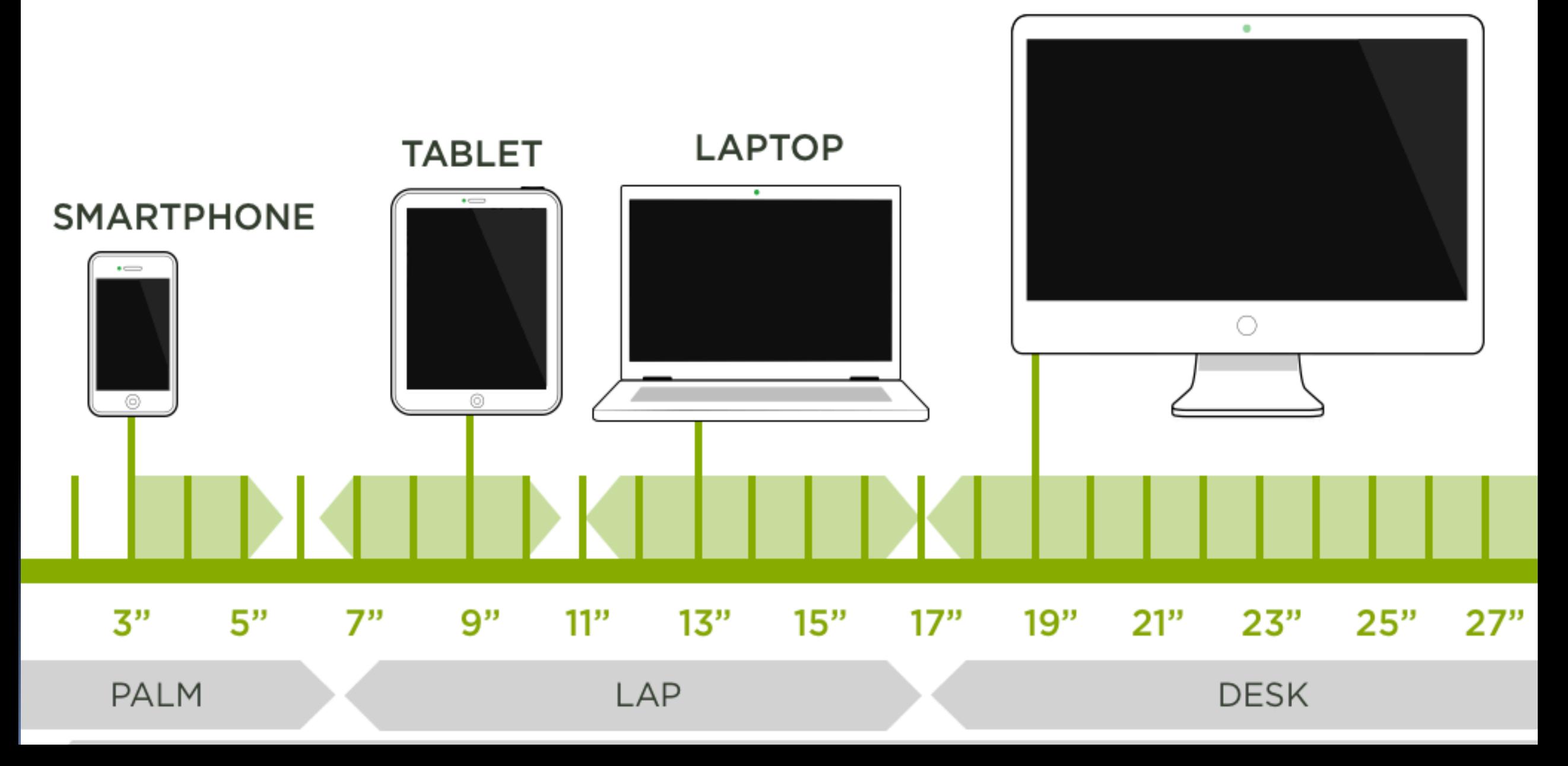

### **Qu'est-ce que les personnes aveugles dissent?**

# **CHAMPION**<br>OF CHANGE

The White House honors PhD student Sina Bahram for efforts to make STEM accessible to people with disabilities

## Top 5 things that block screen readers

- 1. Pas des étiquettes pour les buttons et les contrôles
- 2. Faux fenêtre modale avec CSS
- 3. Les éléments qui sont visuel mais pas dans l'ordre de glisser
- Les contrôles non standard en place de bonne HTML
- 5. Rafraîchissement d'information constanement qui cause VoiceOver lire le nouvelle information

# **C'est tout enWCAG 2.0!**

<http://www.w3.org/TR/mobile-accessibility-mapping/>

# Hamburger menu

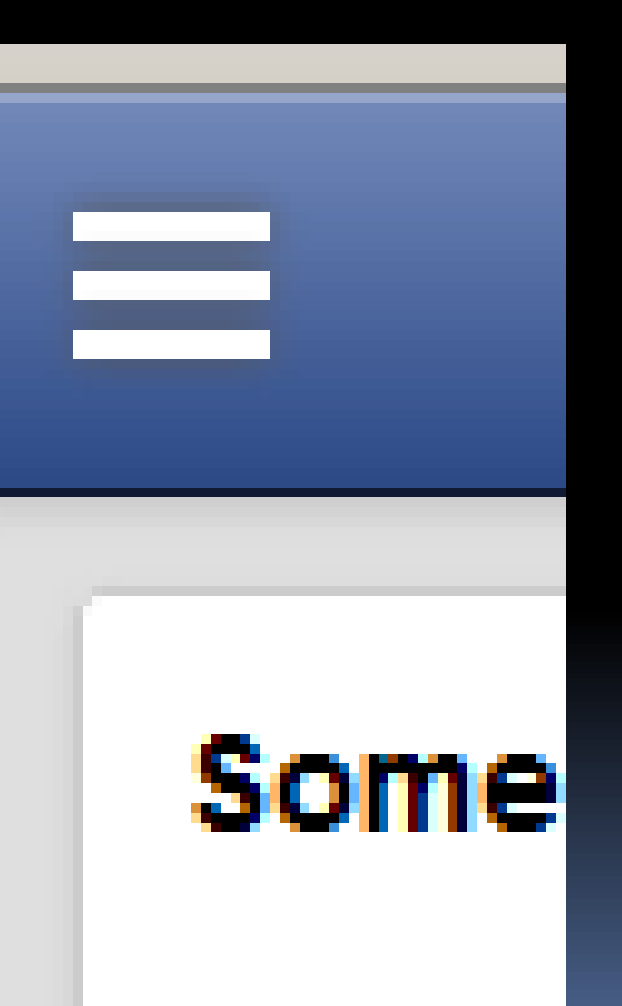

#### 1. User HTML

#### <button …>Menu </button>

(keep label visual if possible)

- 2. Assurer une bague (cercle) visuelle de focus avoid ::focus {outline: none}
- 3. Sous-menu qui marche et qui est visible avec clavier
- 4. Sous-menu **n'est pas dans** le "DOM" si ferme
- 5. Code pour le sous-menu suis le bouton (or focus géré via JS)
- 6. ouvert et fermé annoncé

(ex. aria-expanded=false)

Le Hamburger Si ce n'est pas un <br/>button> ajouter:

- 1. Étiquette (e.g. alt=menu)
- 2. Ajoutez role=button

═

Some

Lorem

- 3. Tab arrêt, pour le clavier (ex. tabindex=0)
- 4. ouvert et fermé avec le clavier (activer JavaScript avec clavier ET souris)

# **Code pour un champ**

- **<label for="textfield"> Date of Birth: </label>**
- **<input id="textfield" type="text" aria-describedby="p1" … >**
- **<span id="p1" class="indent">**
- **(MM-DD-YYYY)**
- **</span>**

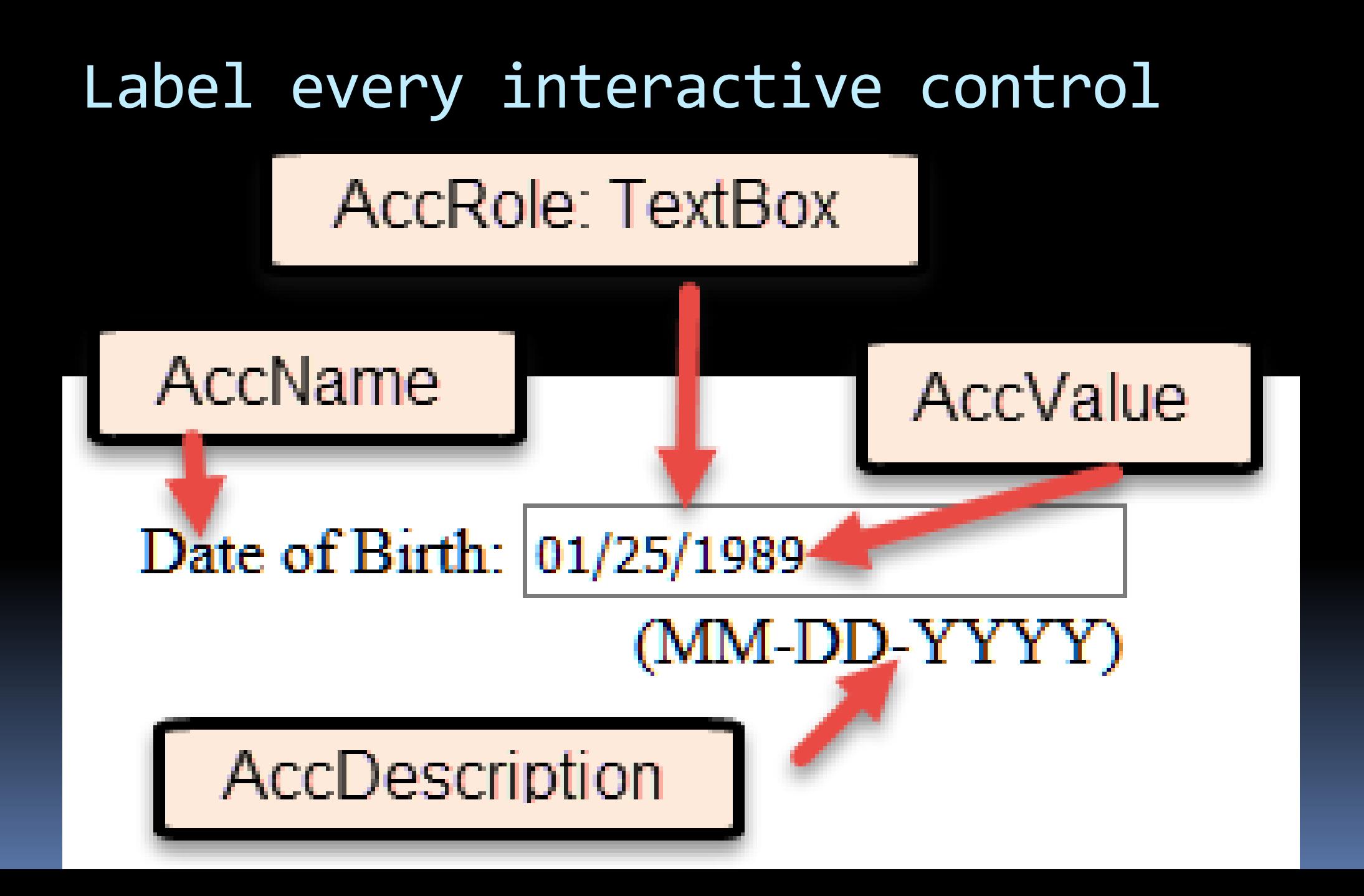

#### Etiquettes avec iOS et Android

#### **iOS**

**[FNLabel setText:NSLocalizedString(@"First Name", nil)]; [FNField setAccessibilityLabel:FNLabel.accessibilityLabel];** 

#### **Android**

//On-screen text followed by a text input, the text input has an accessible label

<TextView android:id="@+id/password\_label" ... android:text="Password"></TextView>

<EditText **android:id="@+id/password"**  android:inputType="textPassword" android:hint="Password" …></EditText>

**Source:** <http://www.bbc.co.uk/guidelines/futuremedia/accessibility/mobile/forms/labels>

#### CSS Fenêtre modale

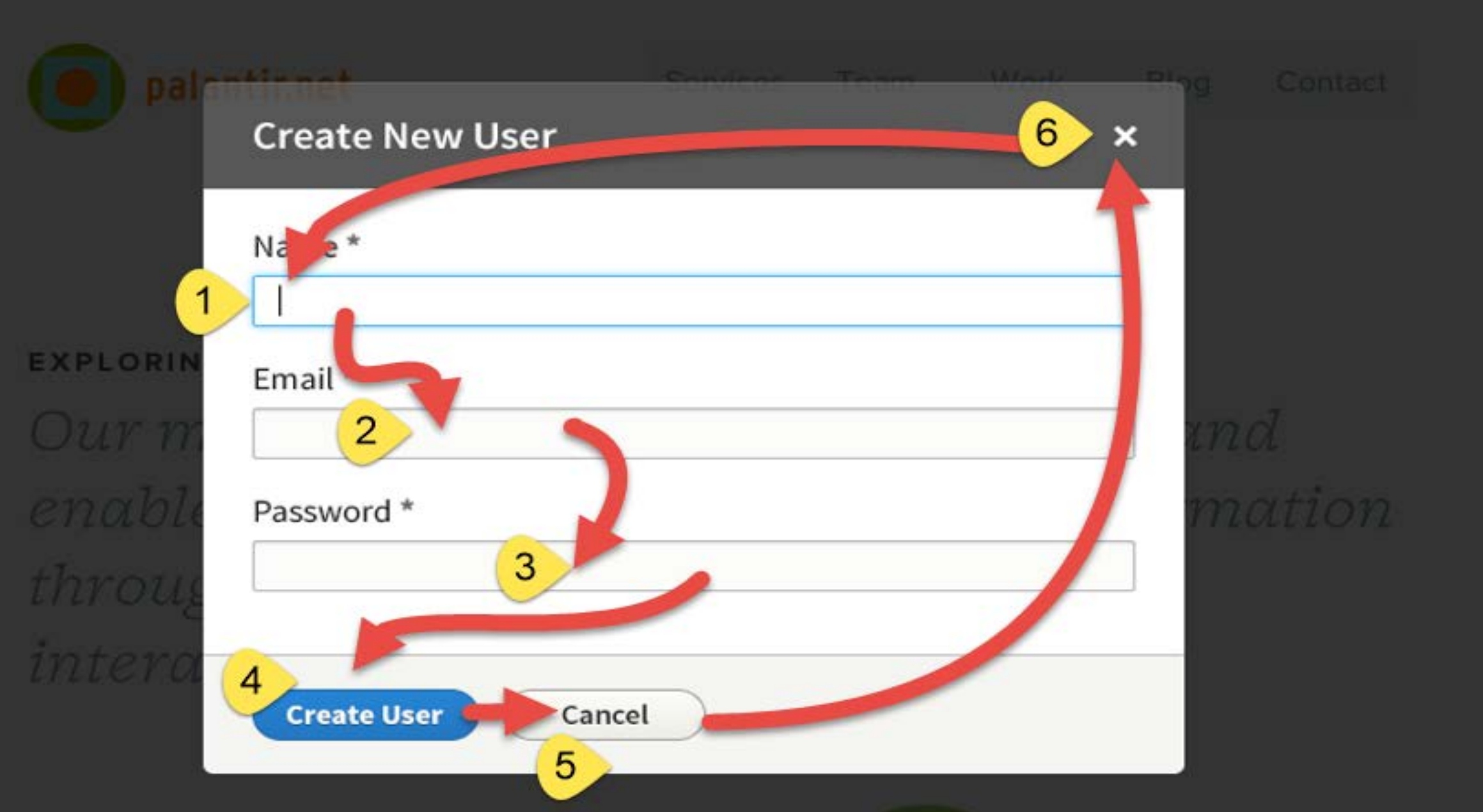

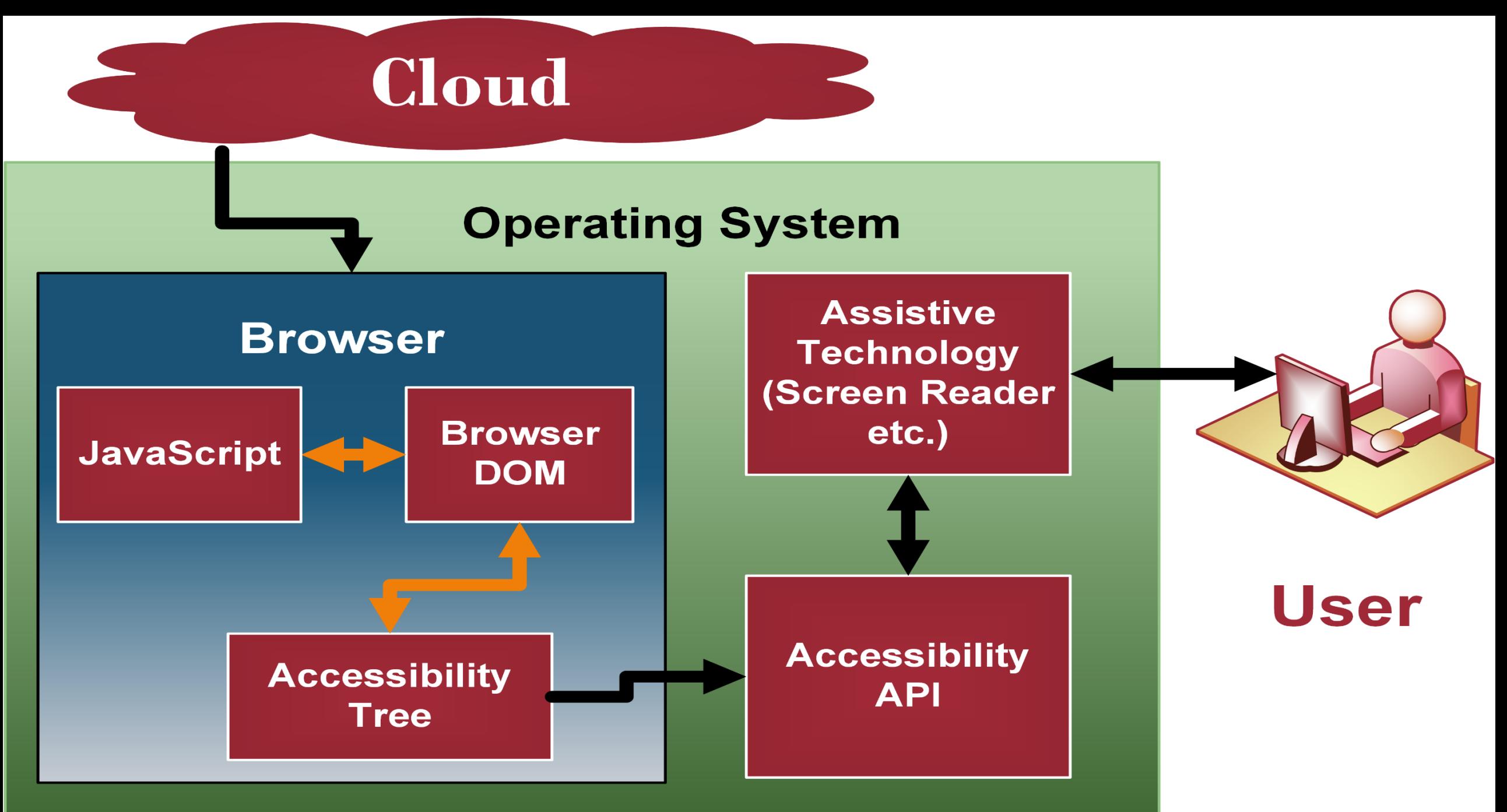

© 2015 CanAdapt

### Why use WAI ARIA

- Provide information to Accessibility API
- Custom simple interactive controls like radio buttons and drop downs
- Custom components such as menus
- Announce important changes to the content
- Add structure to a page

En HTML saupoudrer le WAI-ARIA légère comme les épices du chef pas notre petit ami

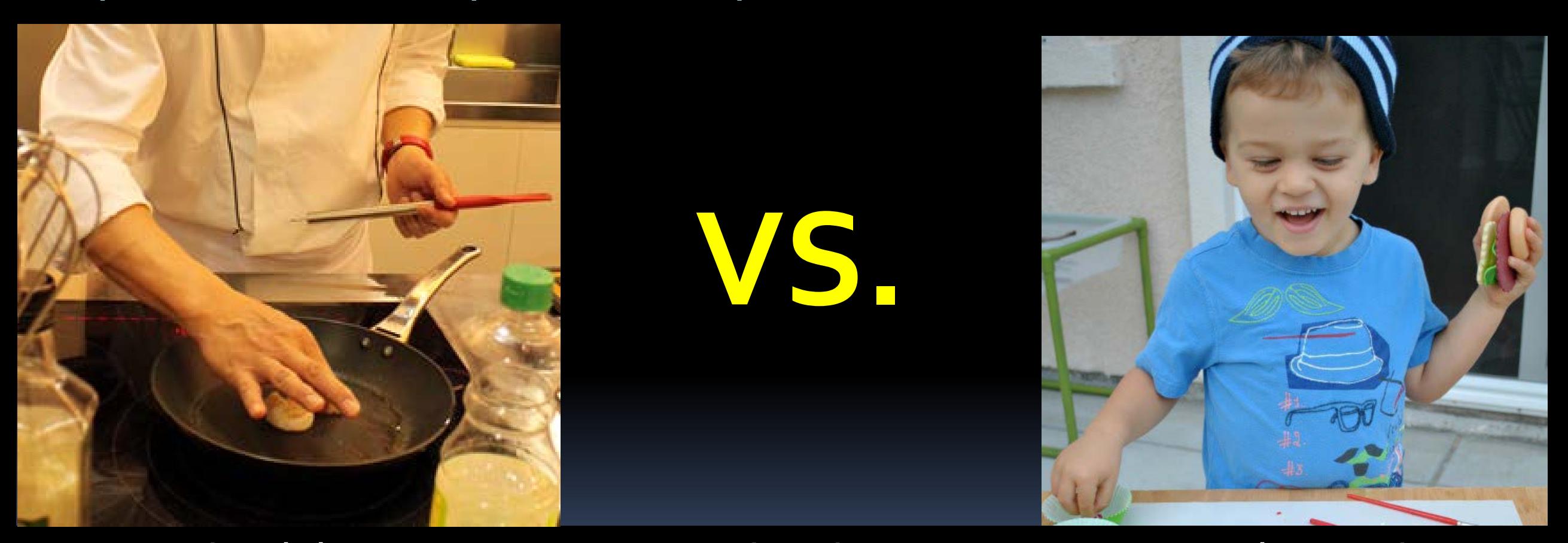

Utilisez des éléments HTML au lieu de <div> pour l'interactivité. Pas de besoin d'ARIA sur les éléments interactive en HTML (généralement)

**Instructions for Developers** 

#### **Techniques for WCAG 2.0**

(HTML, CSS, scripting, ...)

- **Browser and assistive** technology support notes
- · Examples, code
- Resources
- **how the documents fit to documents fit to documents fit to document of the documents of the documents of the documents of the documents of the documents of the documents of the documents of the documents of the documents**

Customizable Quick Reference

#### **How to Meet WCAG 2.0**

- **Guidelines** 
	- **Success Criteria** 
		- Techniques

#### **W3C Standard**

#### **WCAG 2.0**

- **Principles** 
	- **Guidelines** 
		- **Success Criteria**
- Conformance

**Detailed Reference** 

#### **Understanding WCAG 2.0**

• Intent

- . Benefits to people with **disabilities**
- **Example scenarios**
- Resources
- 

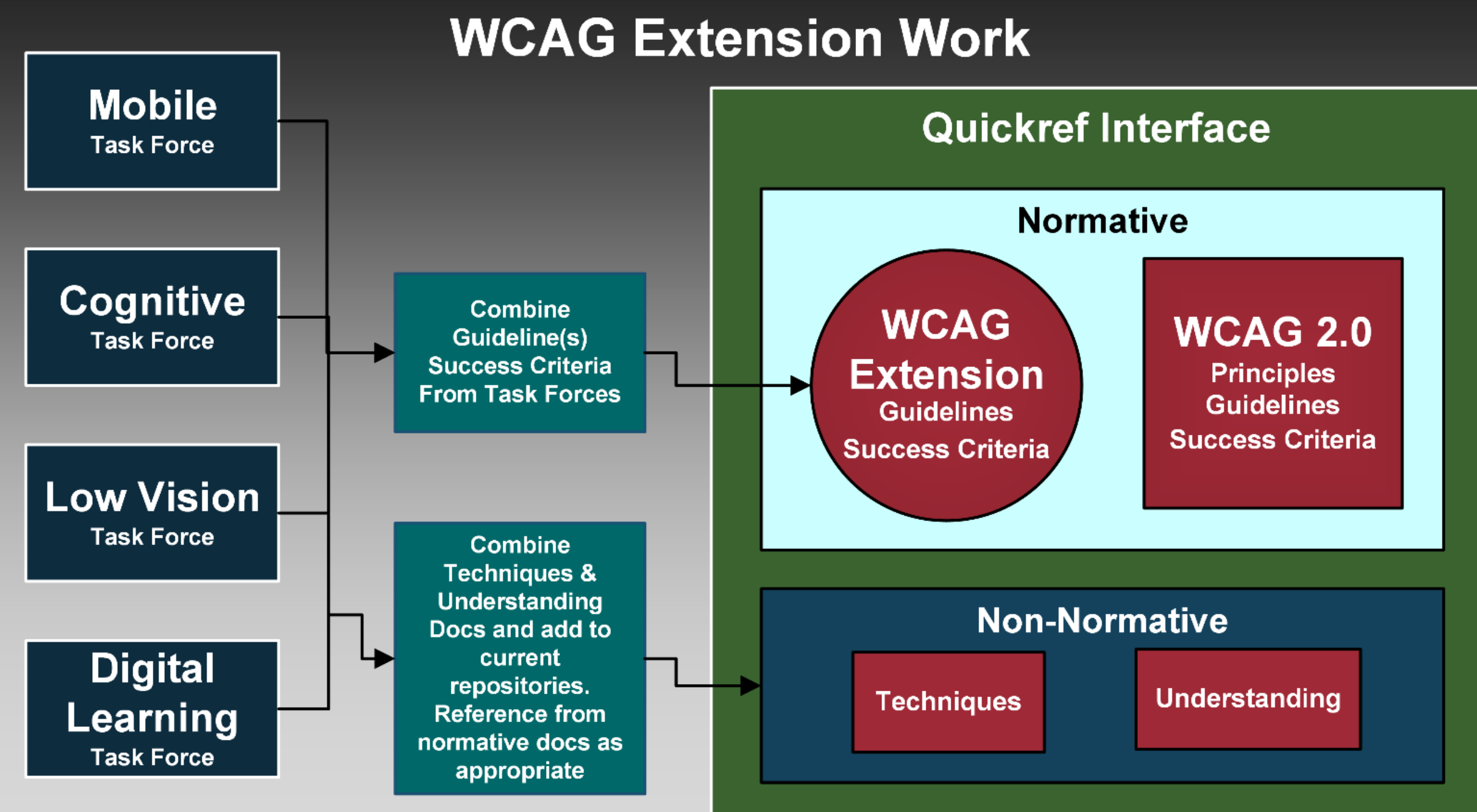

Diagram by David MacDonald

# Qu'est-ce qu'est important pour Mobile

*New Proposed Guideline 2.5:*  Make it easier for users to operate touch and pointer functionality.

WCAG2 came out 2008 VoiceOver for iOS 2009

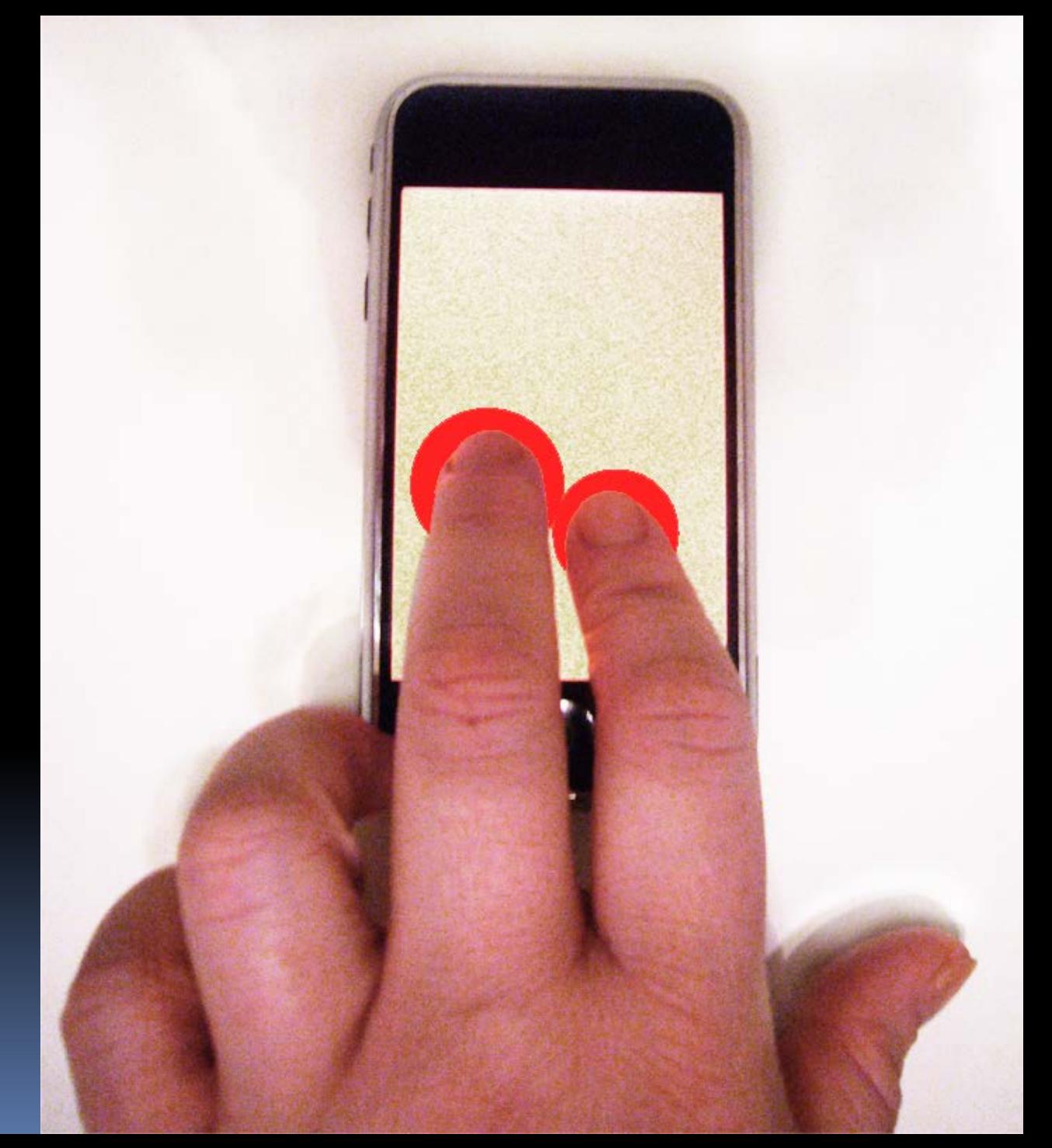

#### Carrier 今

#### 2:41 PM

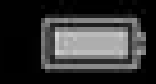

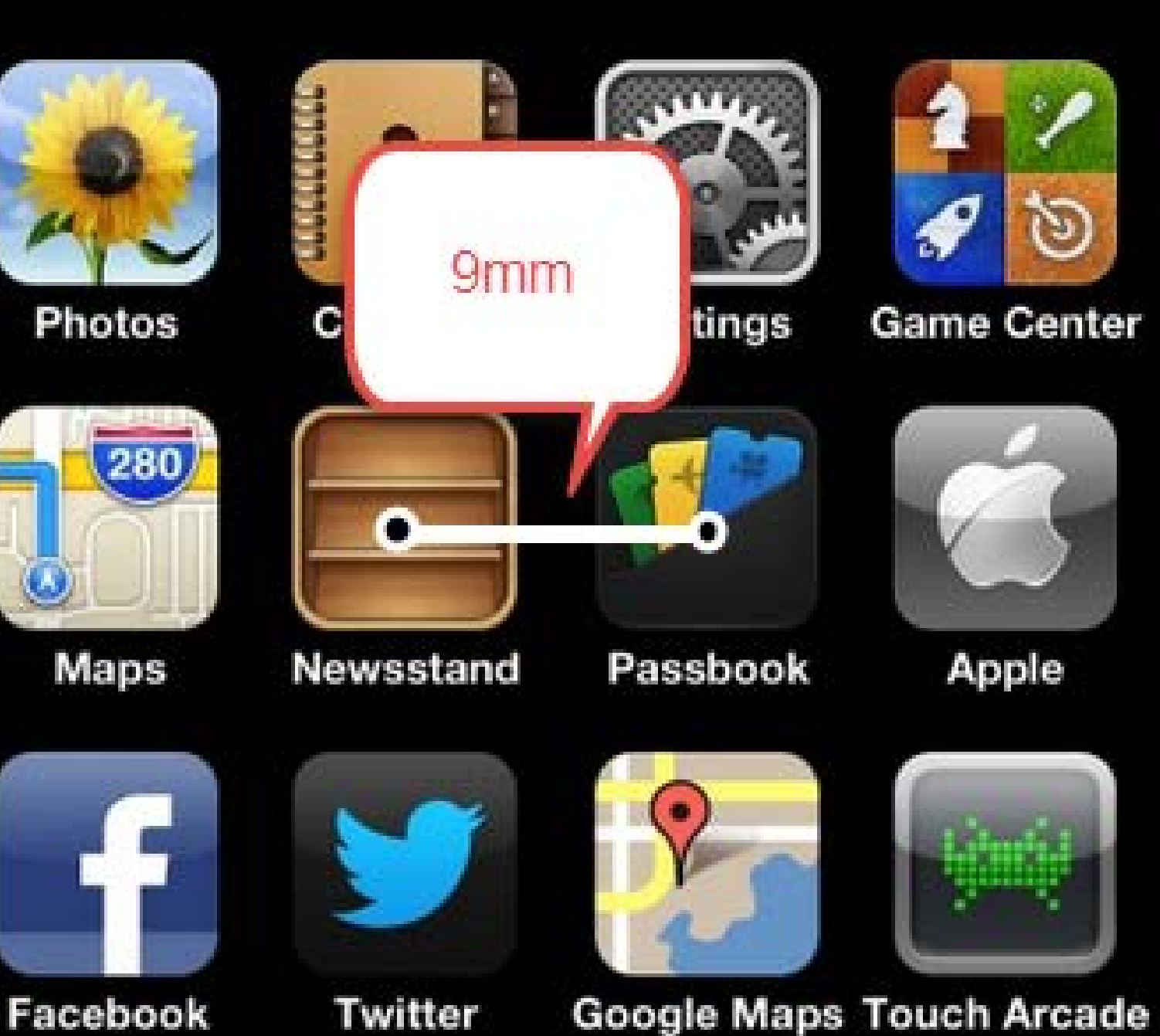

# assez d'espace

Assurer que les icônes ont au moins 9mm de centre à centre

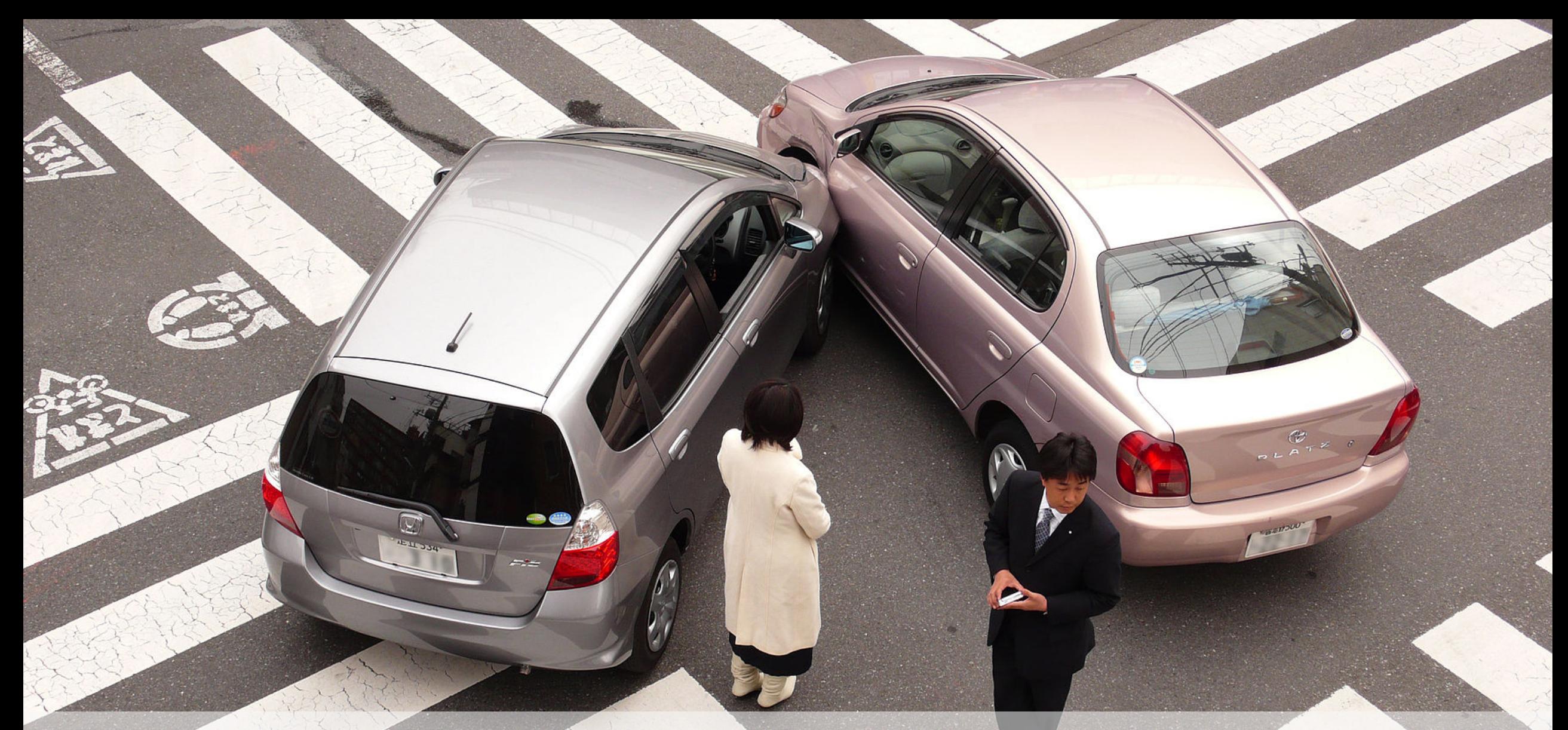

Essayez d'éviter les collisions entre les gestes personnalisés et gestes de lecteurs

### Des gestes personnalisés

- Ne modifiez pas les gestes standards
- Ne pas utiliser des gestes complexes comme la seule façon d'effectuer des tâches
- Éviter de définir de nouveaux gestes, sauf si votre application est un jeu
- Source: [Apple Developer](https://developer.apple.com/library/ios/documentation/UserExperience/Conceptual/MobileHIG/3DTouch.html%23//apple_ref/doc/uid/TP40006556-CH71-SW1)

### VoiceOver overrides some gestures

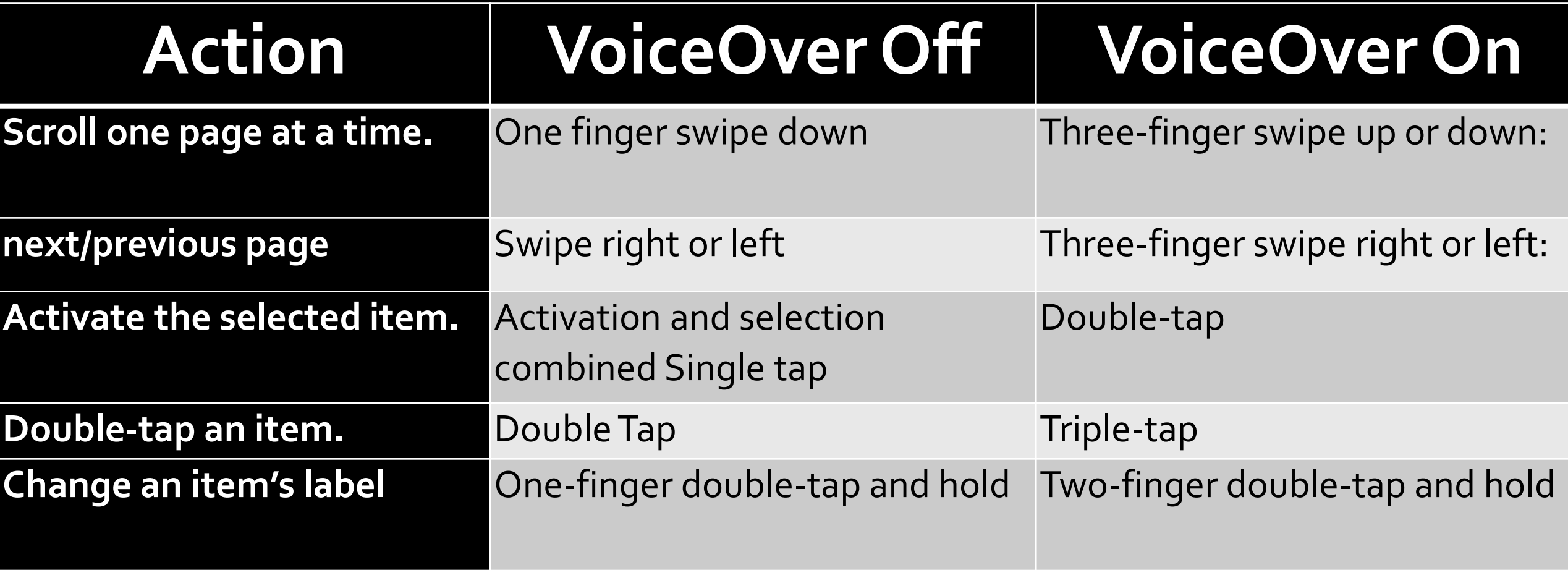

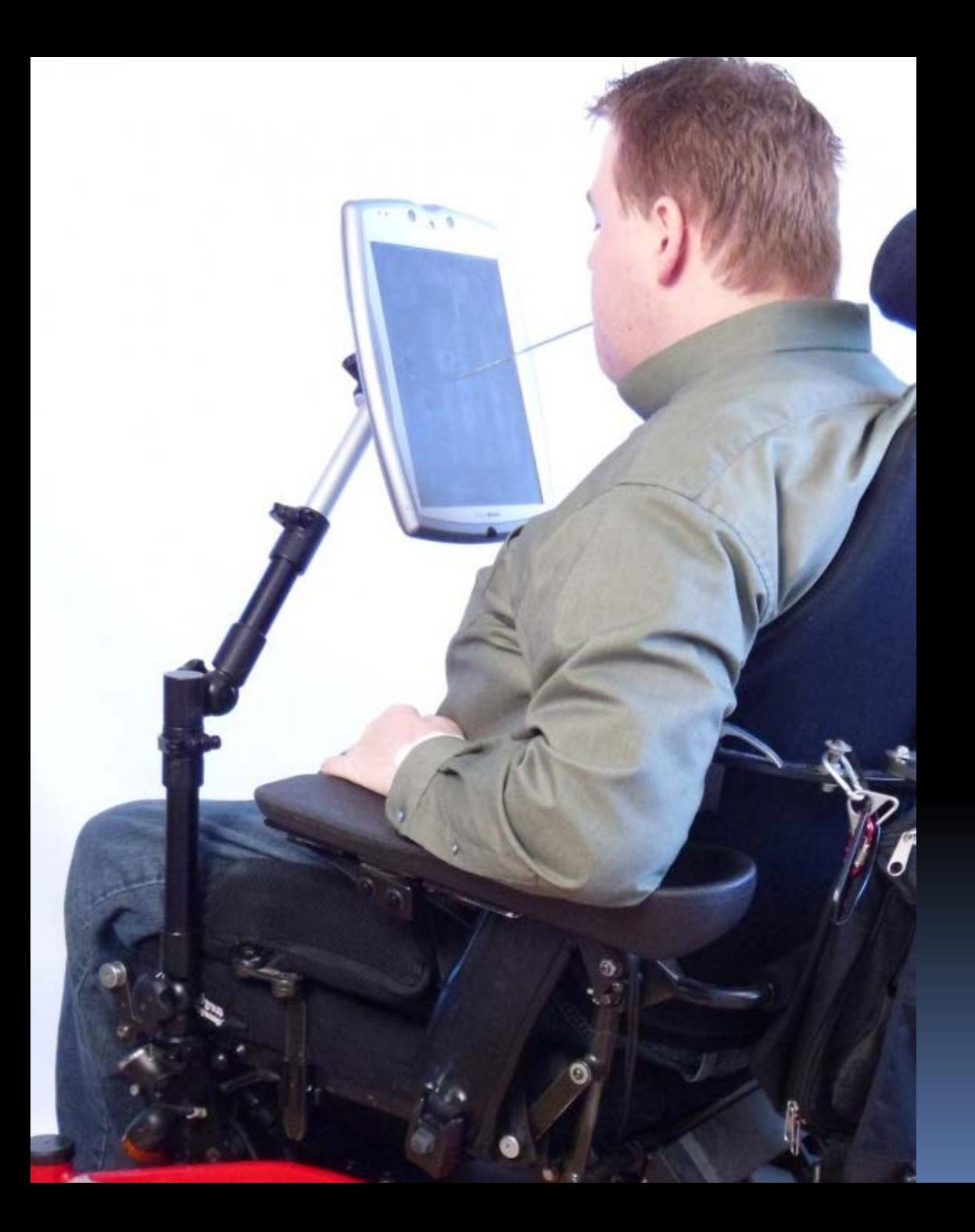

# Orientation

- Cet utilisateur peut avoir du mal à changer d'orientation.
- Ne pas forcer l'utilisateur dans une orientation spécifique

### Manipulation of device (shake etc…)

This user will have trouble shaking the device provide another way to do it without manipulation.

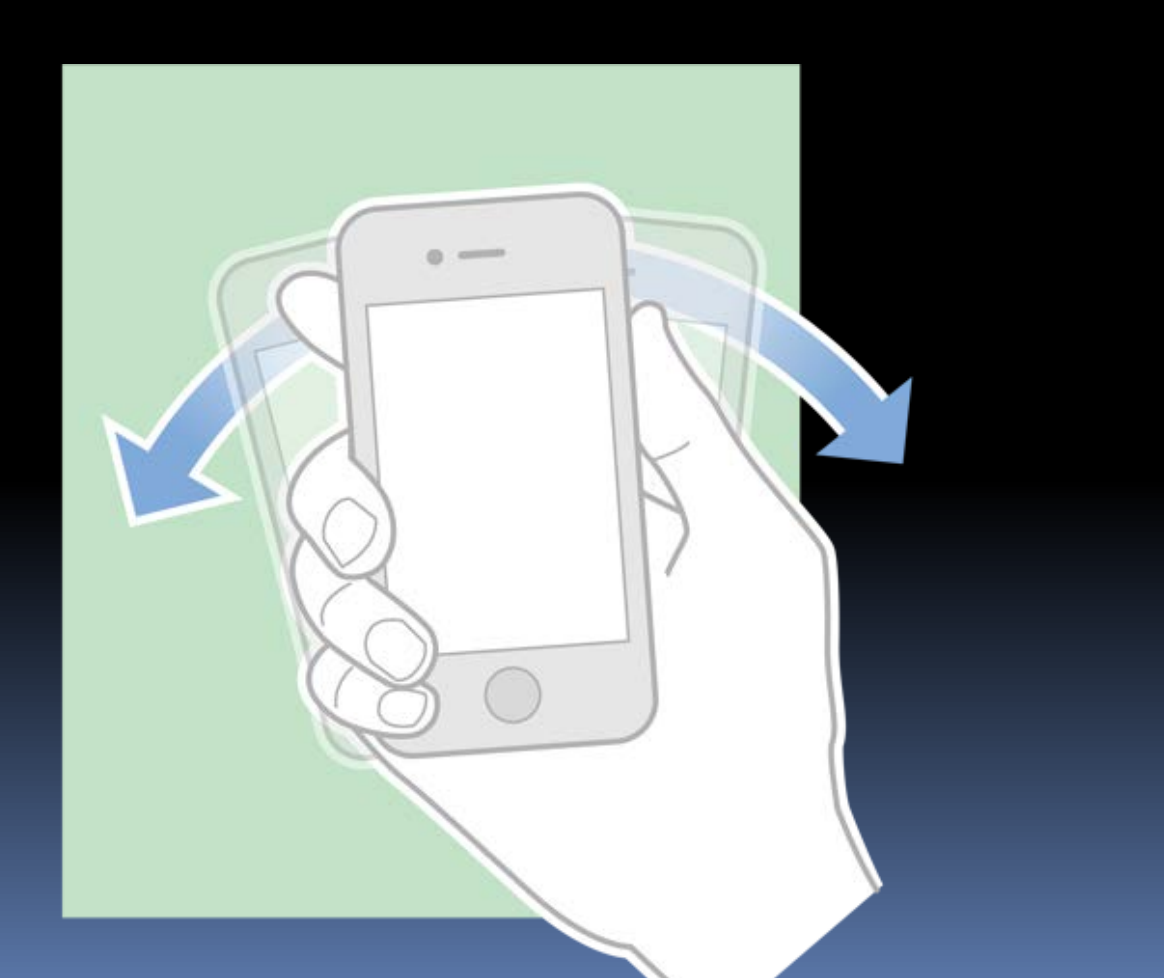

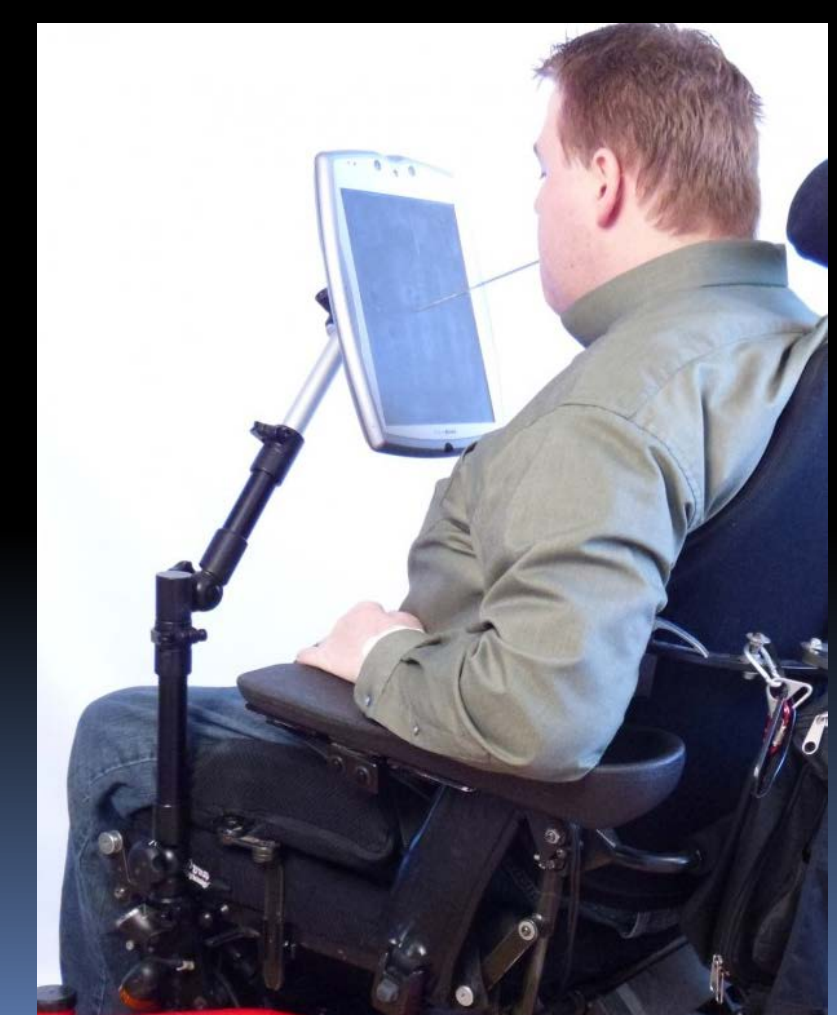

#### Réglez le clavier virtuel pour les données de type requis

## HTML<sub>5</sub> <input **type="tel"** …/>

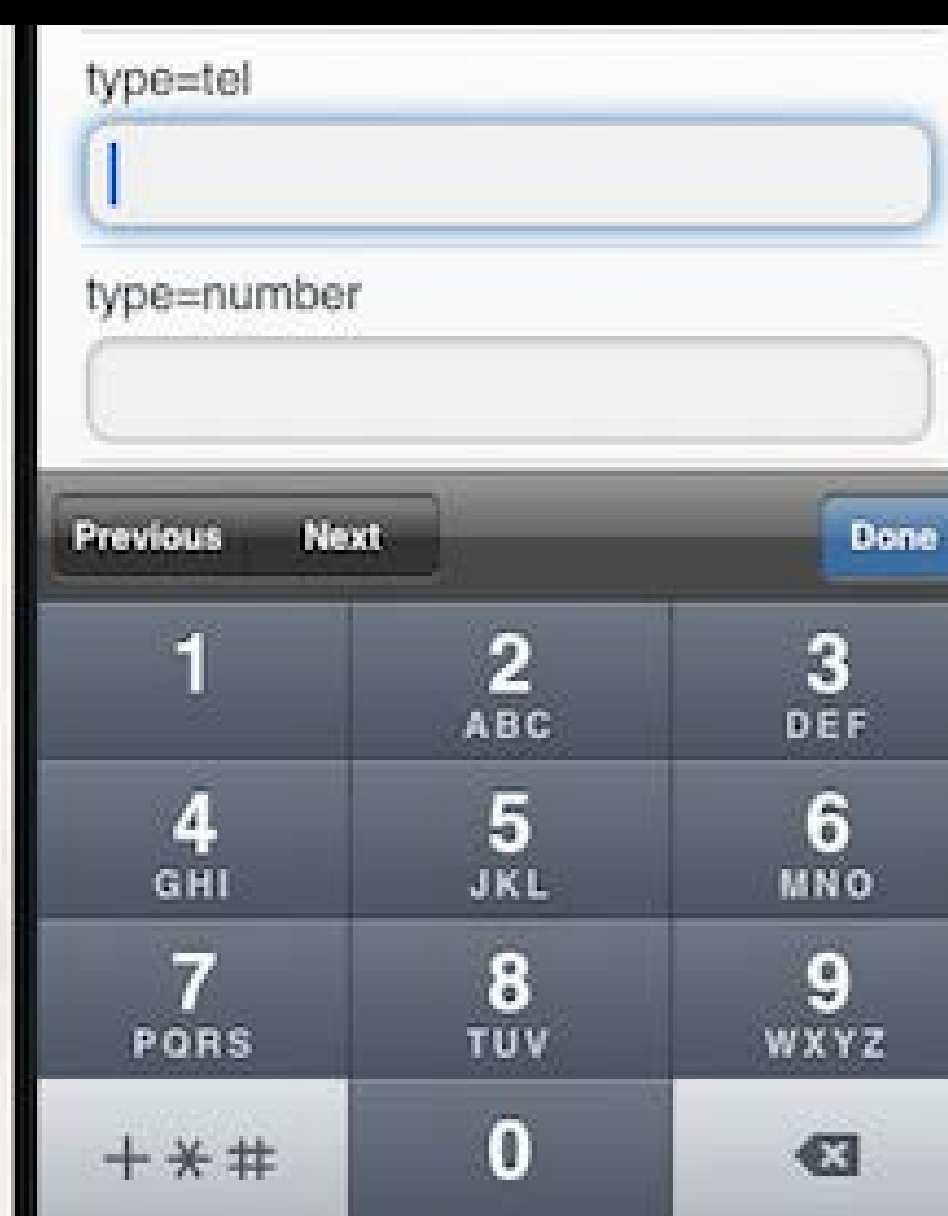

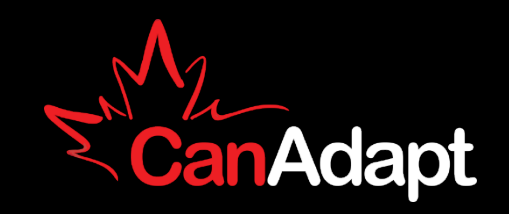

#### Ne pas remplacer les paramètres de zoom

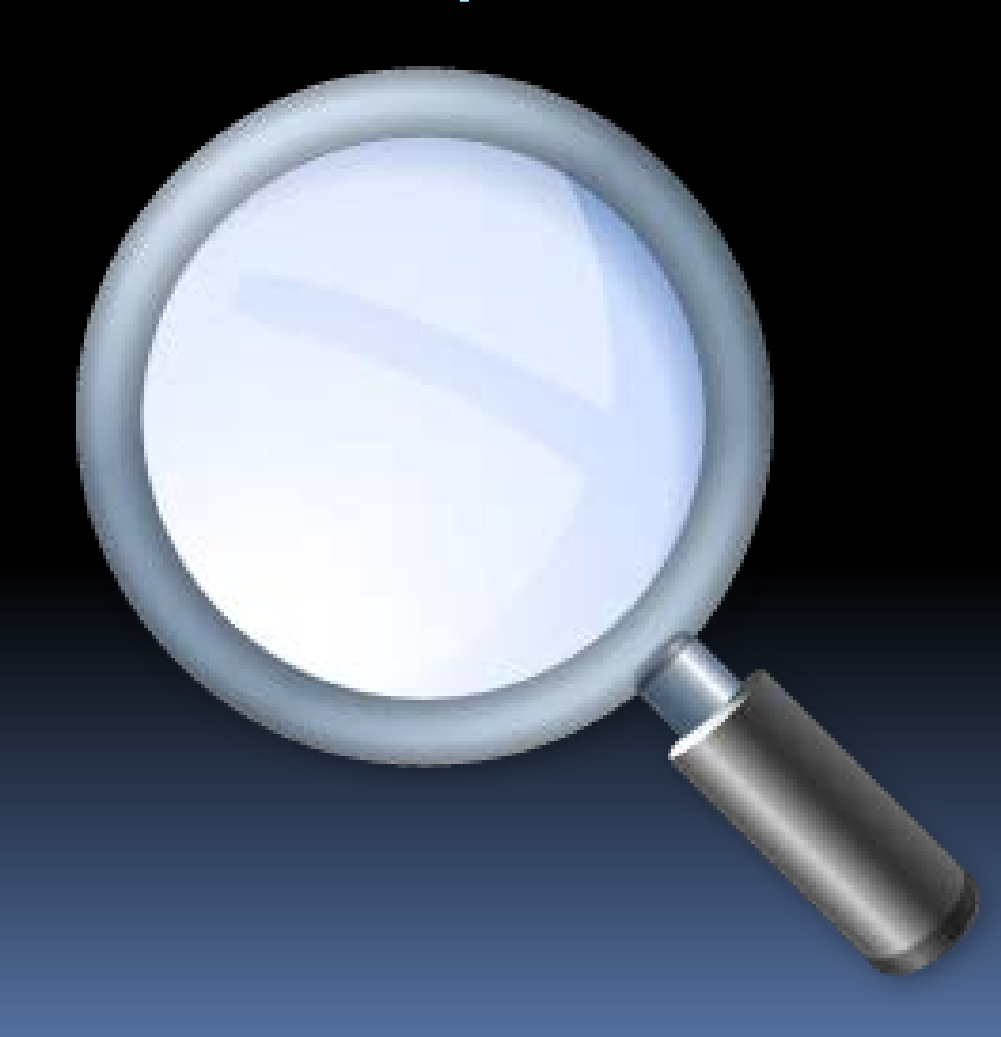

# Questions....

**David MacDonald david@can-adapt.com**

**613-235-4902**

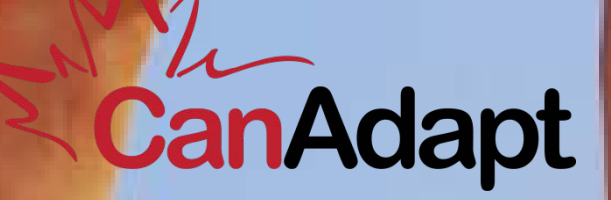

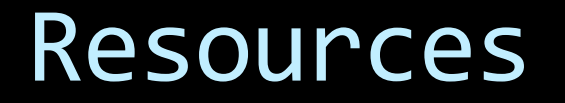

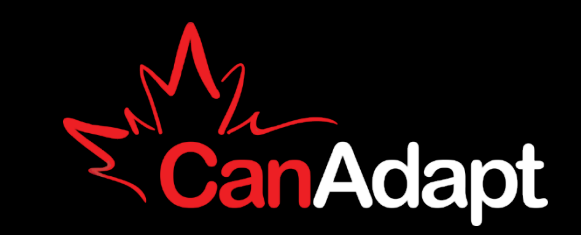

- Map WCAG 2 to mobile <http://www.w3.org/TR/mobile-accessibility-mapping/>
- [http://w3c.github.io/Mobile-A11y-TF-Note/TouchProposal\\_Discussion.html](http://w3c.github.io/wai-wcag-quickref/)
- <http://developer.android.com/guide/topics/ui/accessibility/apps.html>
- <https://developer.apple.com/accessibility/ios/>

# Photo Credits

- [http://static.lukew.com/unified\\_device\\_design.png](http://static.lukew.com/unified_device_design.png)
- <http://crayonboxchronicles.com/2013/08/16/spice-sprinkles-painting/>
- <http://www.keropokman.com/2011/12/cooking-with-chef-eric-teo-using-yifon.html>
- apple.com
- <http://www.petefreitag.com/item/768.cfm>
- <http://icongal.com/gallery/download/89498/256/png>
- <http://dub.washington.edu/djangosite/media/icons/pubs/2finger2.png>
- Photos listed here belong to the owners.